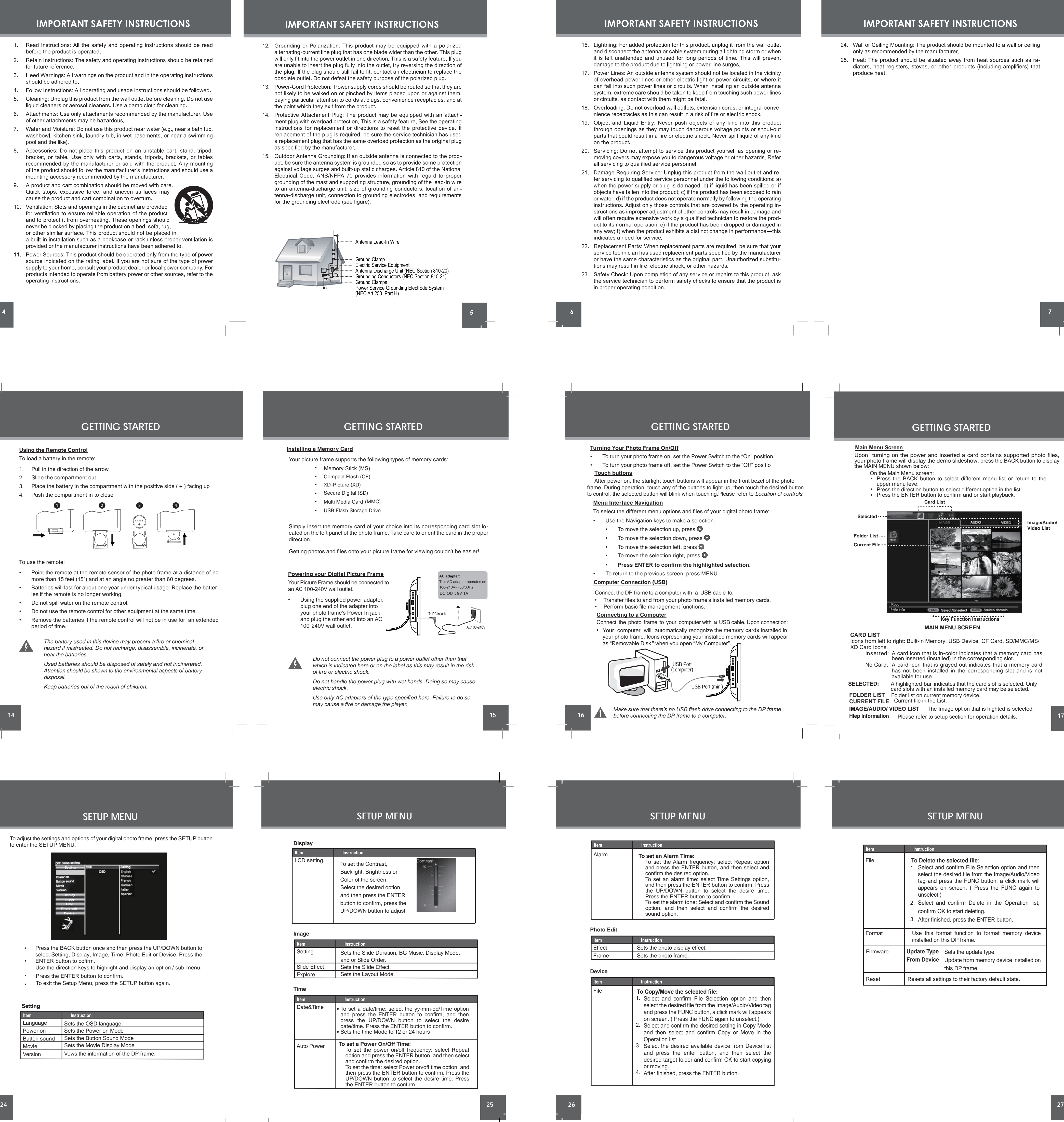

**19**

**31 29**

 $\sim$   $\sim$ 

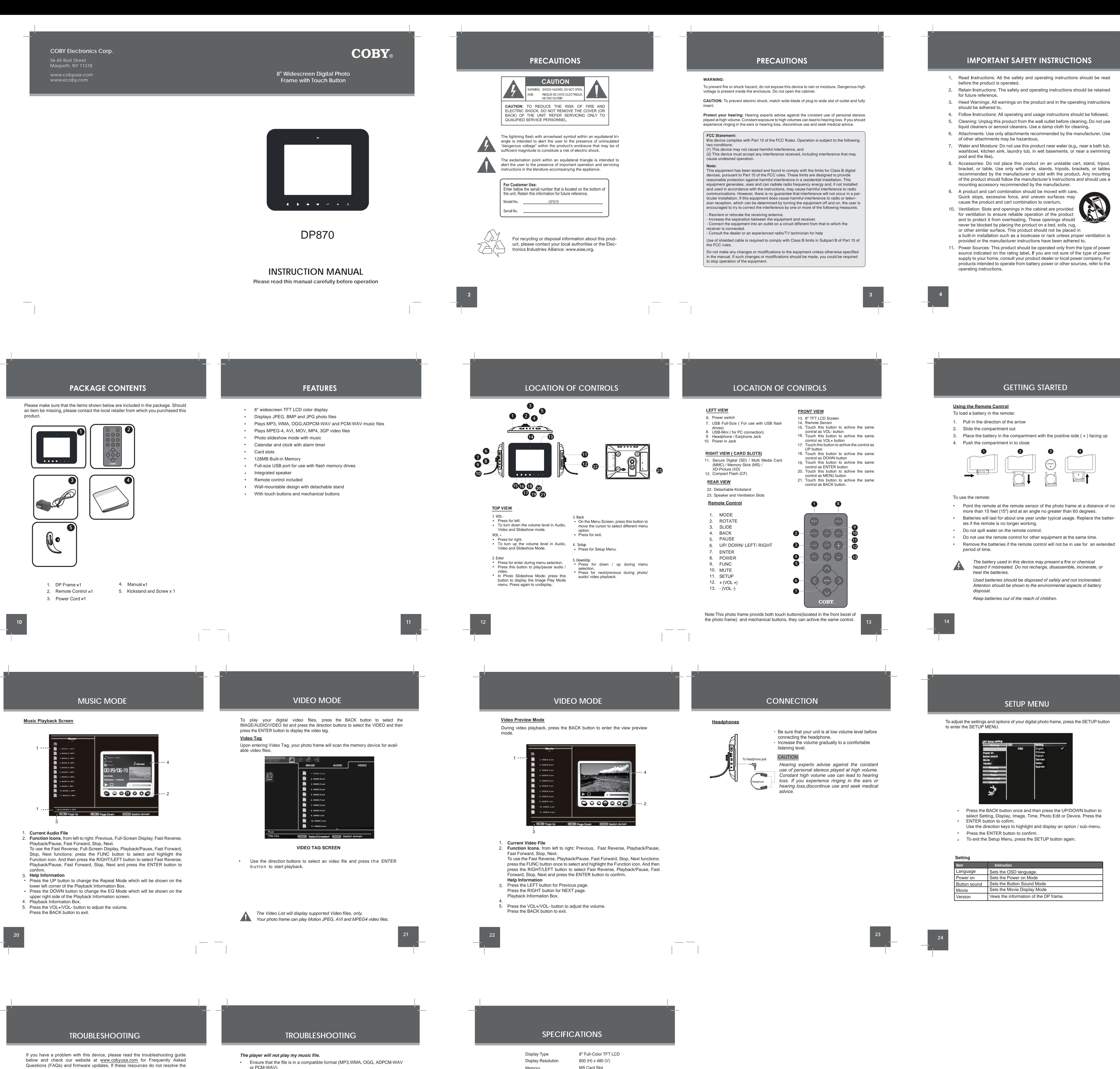

**Music Tag**

Upon entering Music Tag, your photo frame will scan the memory device for avail-

able audio files.

**FIRMWARE UPGRADES**

From time to time, COBY may release firmware updates to improve the performance of the DP frame or to add additional features. Please check the COBY web site periodically at www.cobyusa.com to see if new firmware has been released for your photo frame.

**31**

Power Supply DC 9V, 1A Built-in lithium battery

• To pause / resume background music during the slideshow, press the PAUSE button. • To adjust the volume level, press the VOL- or VOL+ button. • To adjust the magnification of the current photo, press the UP/DOWN button. To play the next / previous track, press the RIGHT or LEFT button. **During photo sildeshow** To pan around the magnified picture, press the FUNC button, and then press the direction buttons.

Rotation 90°  $\Rightarrow$  Rotation 180°  $\Rightarrow$  Rotation 270°  $\Rightarrow$  Rotation 0° • For more functions, press the FUNC button to display the Image Play Mode menu. Select the desired function from the menu and press the ENTER button to confirm. Press the BACK button for 100% display. To rotate the current picture, press the Rotate button.Each successive press of ROTATE will change the degree of rotation as shown below:

**24** 24 24

<u> 1989 - Andrea Stationen, Amerikaansk kon</u>

**IMAGE AUDIO VIDEO 1. MUSIC A. MP3 2. MUSIC B. MP3 3. MUSIC C. MP3 4. MUSIC D. MP3 5. MUSIC E. MP3 6. MUSIC F. MP3 7. MUSIC G. MP3 8. MUSIC H. MP3 9. MUSIC I. MP3 10. MUSIC J. MP3 11. MUSIC K. MP3 EUTO Select/Unselect EARS Switch domain AUDIO TAG SCREEN** Use the direction keys to select an audio file and press the ENTER • button to start playback. *The Music List will display supported audio files, only. Your photo frame can play digital MP3, WMA and OGG audio files.* 

**30**

- 
- The file may be copy-protected. This player cannot play copy-protected files. •
- *The player will not play my video file.* Ensure that the video file will play on your computer using Windows Media Player 10. If the file works on the computer, use the same computer to convert the video to a compatible format.
- *The Vividshare Can't be opened on a computer.*
- Make sure that there's no USB flash drive connecting to the DP frame. Remove the USB flash drive and reconnect the DP frame to a computer.
- *There is no sound.* • Ensure that the volume level of the DP frame has been set to a reasonable level by the remote control or the volume buttons on the top panel of the DP frame.
- *The remote control does not work.*
- Make sure the unit has been powered on manually (i.e., the Power Switch has been physically set to the ON position).
- Remove any obstacles between the remote control and the frame. Point the remote control towards the remote sensor on the frame. •
- Ensure that the battery has been installed correctly in the remote control. • Replace the battery.
- *The alarm does not work.*

•

• •

•

 $\hspace{0.1cm} \overline{\hspace{0.1cm} \hspace{0.1cm} \$ 

• Make sure the Alarm Setting is set properly in Calendar Setup in Setup Menu. Make sure the volume is set to a comfortable listening level by the remote control or the volume buttons on the top panel of the DP frame.

1. Select and confirm File Selection option and then select the desired file from the Image/Audio/Video tag and press the FUNC button, a click mark will appears on screen. ( Press the FUNC again to 2. Select and confirm Delete in the Operation list, After finished, press the ENTER button. 3. Use this format function to format memory device **From Device** Update from memory device installed on this DP frame.

**18**

•

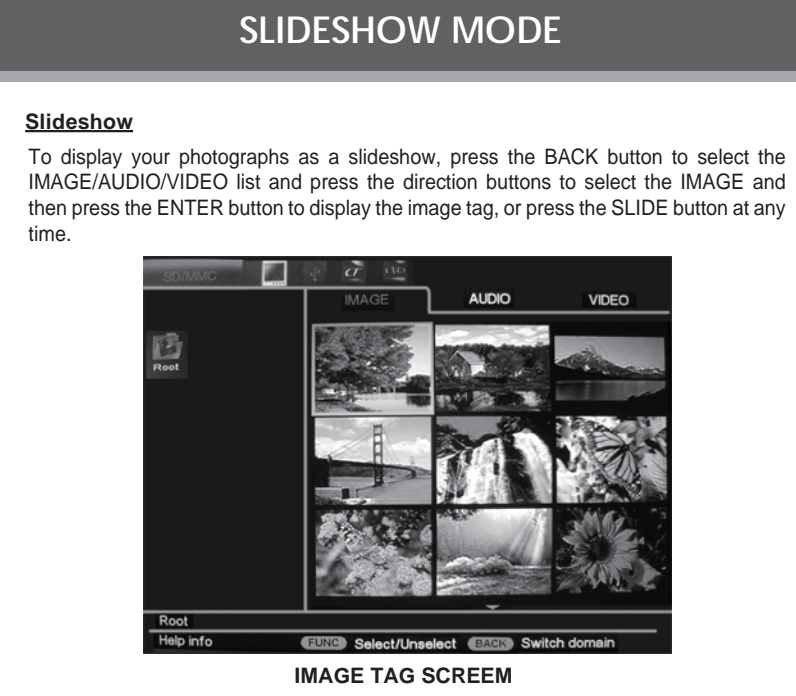

**32**

*Specifications and manual are subject to change without prior notice.*

**17**

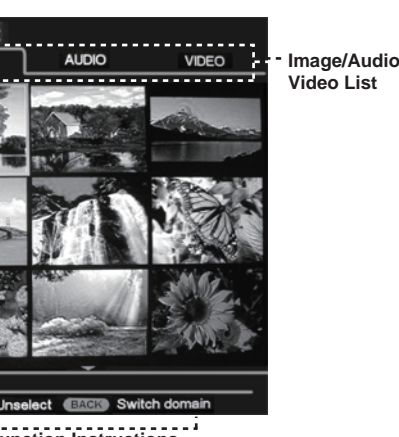

**28**

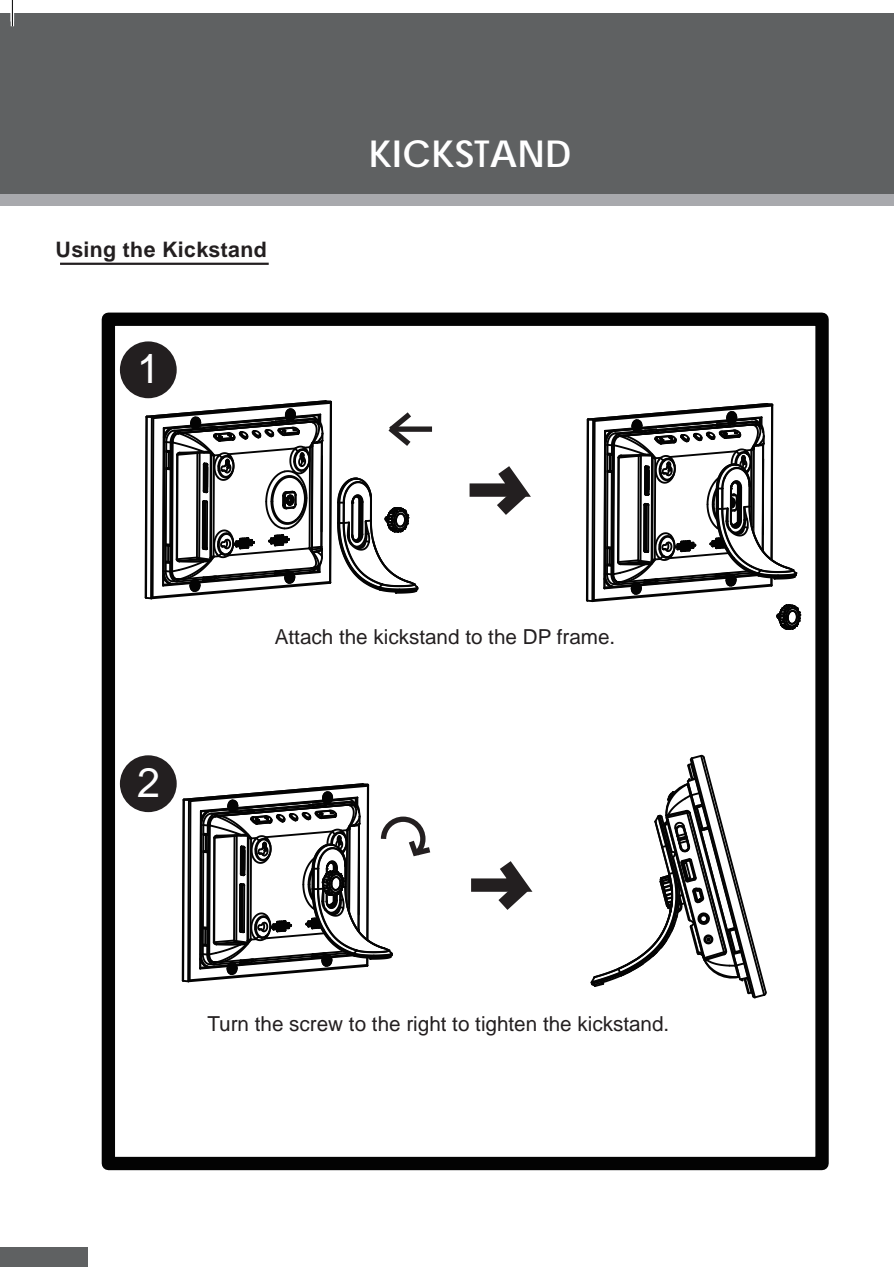

**MAIN MENU SCREEN** has not been installed in the corresponding slot and is not **Key Function Instructions**

Press the BACK button to select different menu list or return to the Upon turning on the power and inserted a card contains supported photo files, your photo frame will display the demo slideshow, press the BACK button to display

- *The player does not turn on.* Make sure the unit has been powered on manually (i.e., the Power Switch has •
- been physically set to the ON position). Ensure that the power cord has been properly connected to the power outlet. • *The sound quality of the music is poor.*
- Try playing the file on your computer. If the sound quality is still poor, try down-• loading the file again or re-encoding the file yourself. Ensure that the bit rate of the file is not too low. The higher the bit rate of the • file, the better it will sound. The minimum recommended bitrate is 8-320 kbps for MP3s and 5-384 kbps for WMAs,64-320 for OGGs, 32--384 for ADPCM-WAVs
- *I cannot select a memory card.* and 128--1536 for PCM-WAVs
- Ensure that a memory card has been installed. Ensure that the memory card is properly installed. • Ensure that the memory card is not defective. •
- Do not use SDHC memory cards. They are not supported by this DP frame.

# problem, please contact Technical Support.

### **ADDRESS** COBY Electronics Technical Support 150 Knowlton Way

- Savannah, GA 31407 **EMAIL** techsupport@cobyusa.com
- **WEB** www.cobyusa.com
- **PHONE**  800-727-3592: Weekdays 8AM–11PM EST

## Saturdays 9AM–5:30PM EST 718-416-3197: Weekdays 8AM–5:30PM EST

Memory CF Card Slot MS Card Slot

- SD/MMC Card Slot xD Card Slot Full-size USB port Audio Format Support WMA (5 ~ 384kbps 8~48KHz) MP3 (8 ~ 320kbps 8~48KHz) OGG (64~ 320kbps 8~48KHz)
- Video Format Support AVI, MOV, MP4 and 3GP Photo Format Support JPEG, BMP, JPG MPEG4
- USB Host USB 2.0 High-Speed Audio Output 3.5mm Stereo / Headphone Built-in Speaker
	- 100-240V AC Adapter Supply battery for the clock for
- Calendar From 1900~ 2099 years. about 900 days.

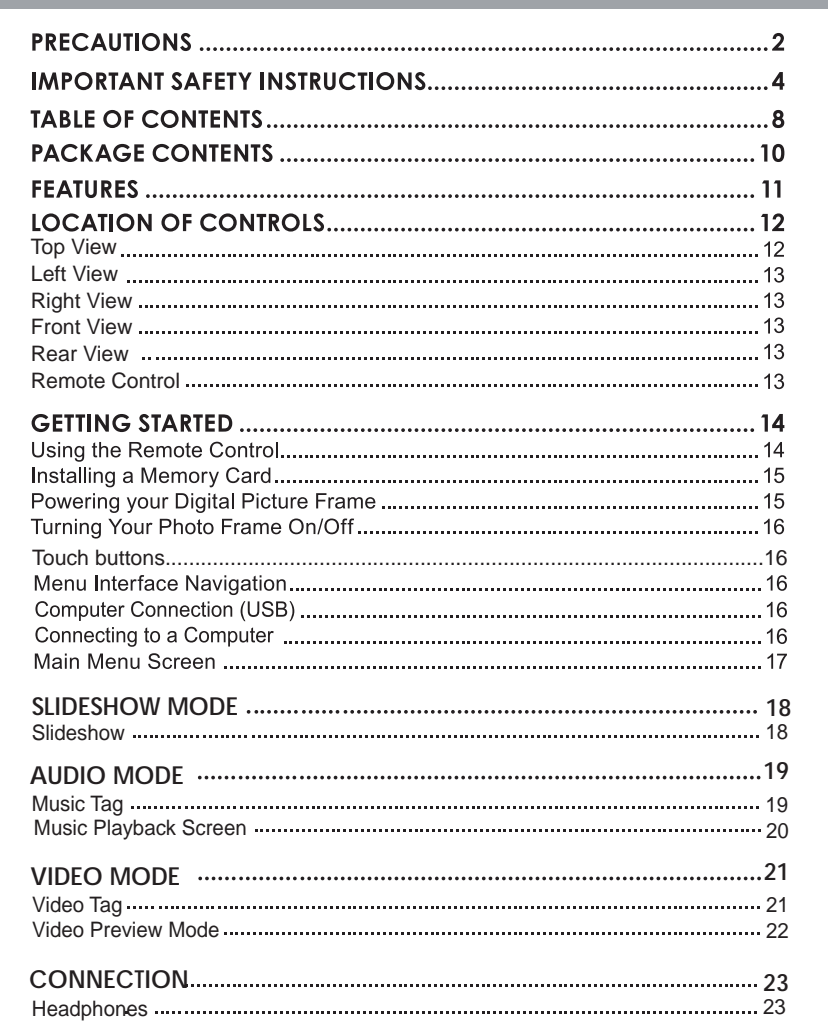

## **SETUP MENU.** Setting ......... Language/Poweron/Button Sound/Version Display 25 LCD Setting 25 Image ........................ Setting/Slide Effect/Explore ...... Time .................... Date&Time/Auto Power/Alarm ................ Photo Edit ...................... Effect/Frame 26 Device ................... File/Format/Firmware/Reset ............ **KICKSTAND** ..................<br>FIRMWARE UPGRADES.. **TROUBLESHOOTING... SPECIFICATIONS....**

**TABLE OF CONTENTS** 

**AUDIO MODE**

To play your digital audio files, press the BACK button to select the IMAGE/AUDIO/VIDEO list and press the direction buttons to select the AUDIO and then

press the ENTER button to display the audio tag.

• To exit, press the BACK button. Press the MODE button to shift between the photo slideshow mode, audio playback mode and video playback mode.

Download from Www.Somanuals.com. All Manuals Search And Download.

## **TABLE OF CONTENTS**

Free Manuals Download Website [http://myh66.com](http://myh66.com/) [http://usermanuals.us](http://usermanuals.us/) [http://www.somanuals.com](http://www.somanuals.com/) [http://www.4manuals.cc](http://www.4manuals.cc/) [http://www.manual-lib.com](http://www.manual-lib.com/) [http://www.404manual.com](http://www.404manual.com/) [http://www.luxmanual.com](http://www.luxmanual.com/) [http://aubethermostatmanual.com](http://aubethermostatmanual.com/) Golf course search by state [http://golfingnear.com](http://www.golfingnear.com/)

Email search by domain

[http://emailbydomain.com](http://emailbydomain.com/) Auto manuals search

[http://auto.somanuals.com](http://auto.somanuals.com/) TV manuals search

[http://tv.somanuals.com](http://tv.somanuals.com/)